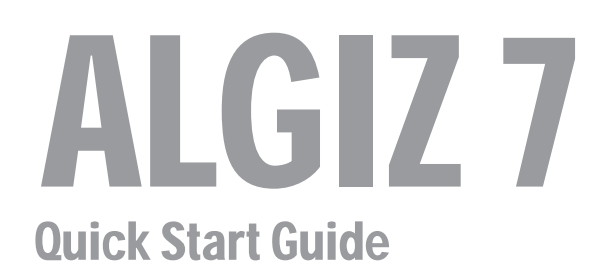

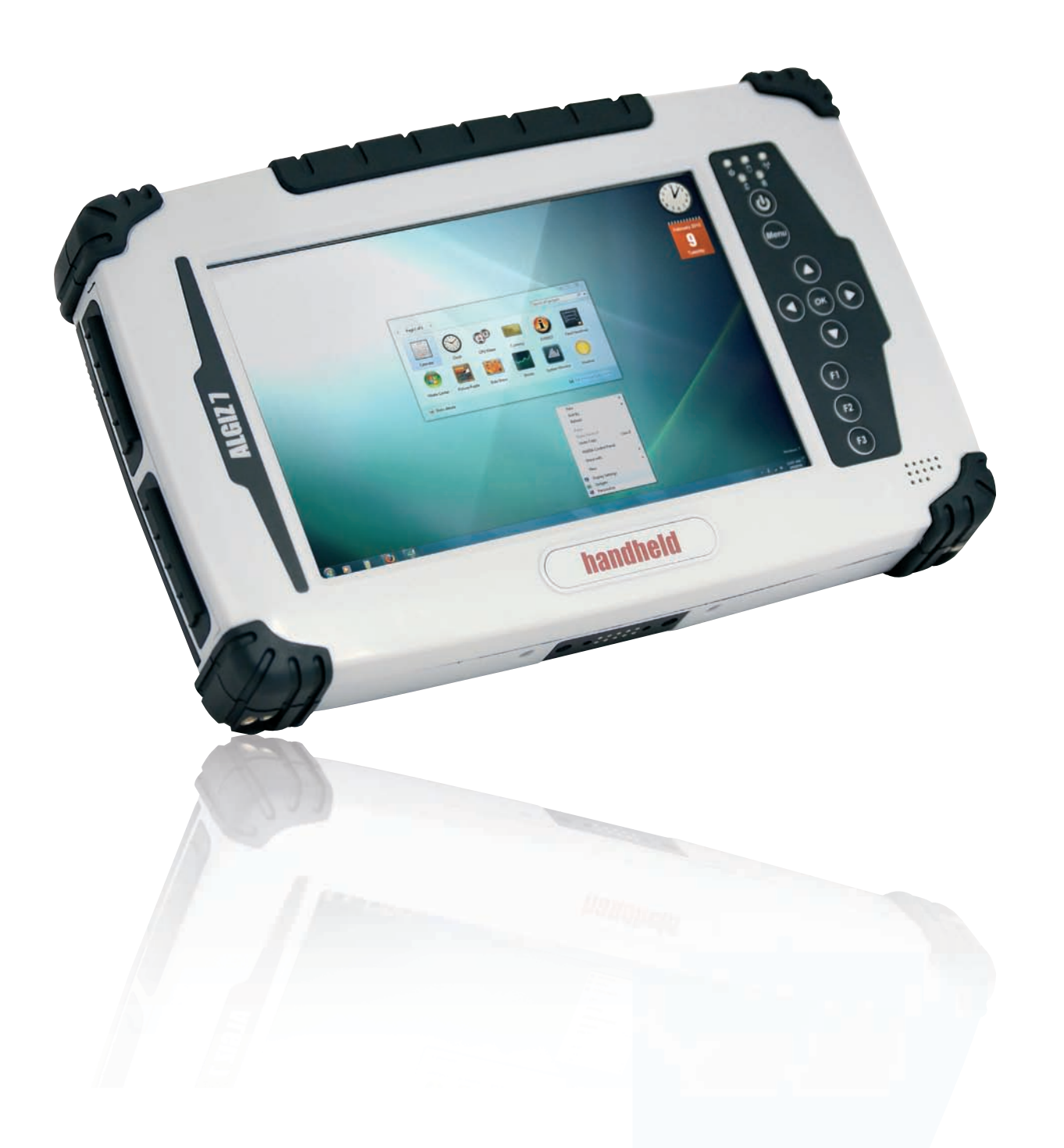

# **handheld**

### **Please follow these steps, before starting to use your Algiz 7 for the first time:**

- 1. IMPORTANT: Write down the Microsoft Windows license Product Key: XXXXX-XXXXX-XXXXX-XXXXX-XXXXX. Located under the battery. You will need it when starting the unit for the first time.
- 2. Install and lock the batteries, Attach the charger and start charging
- 3. When starting the unit for the first time, press the power key and HOLD for 4-5 seconds (until the left LED turns green)
- 4. Chose your country or region. Please be careful, as this will set the language of the operating system. This cannot be changed, unless a total re-installation is being made.

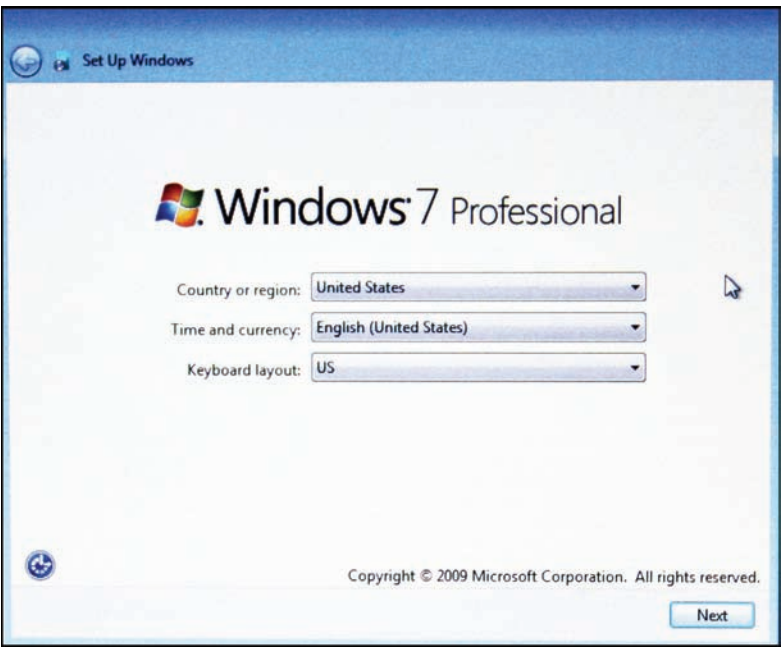

- 5. Time, currency and keyboard layout is a setting that can be changed later on, in the control panel.
- $6.$  To type a username, click on the icon in the left bottom corner

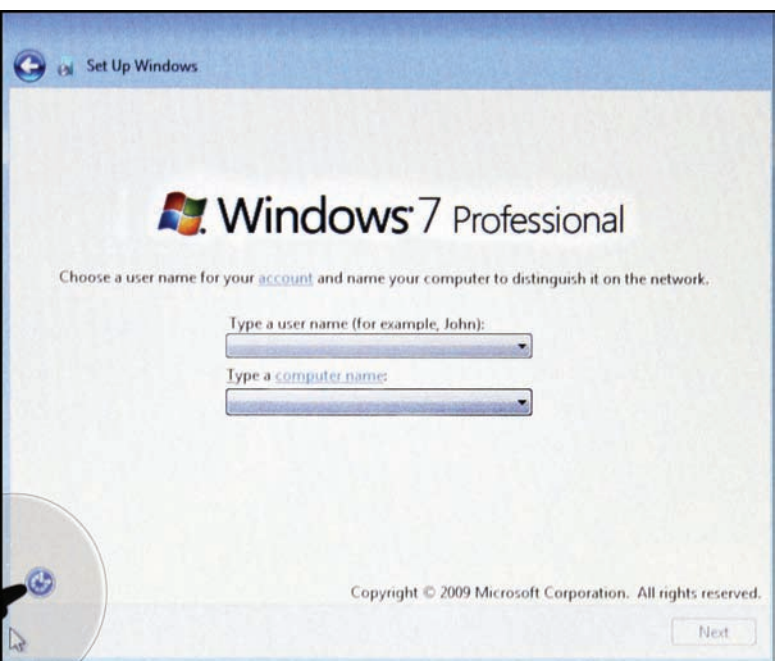

#### 7. Check "Type without the keyboard" and press OK

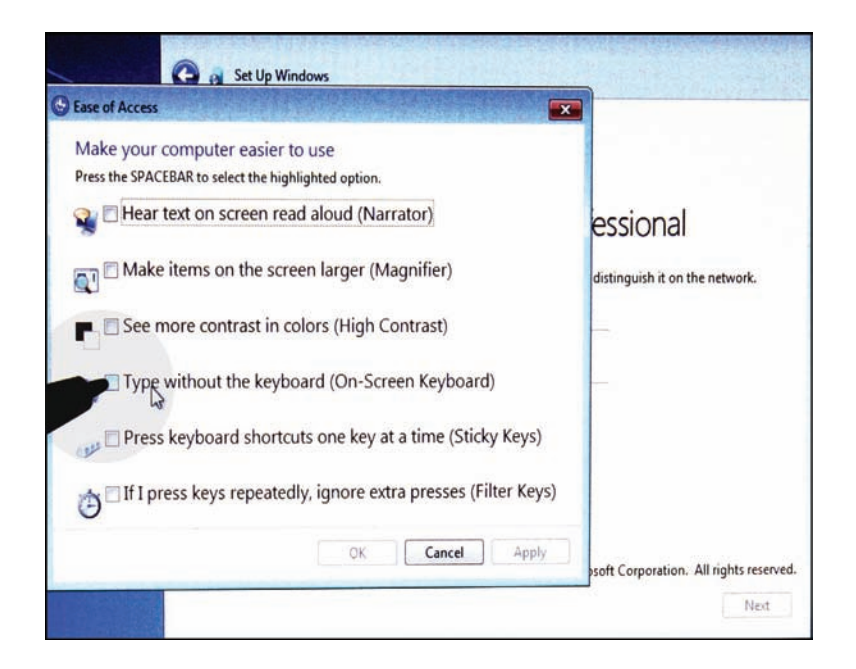

8. Chose and type a username + unit name, using the on-screen keyboard

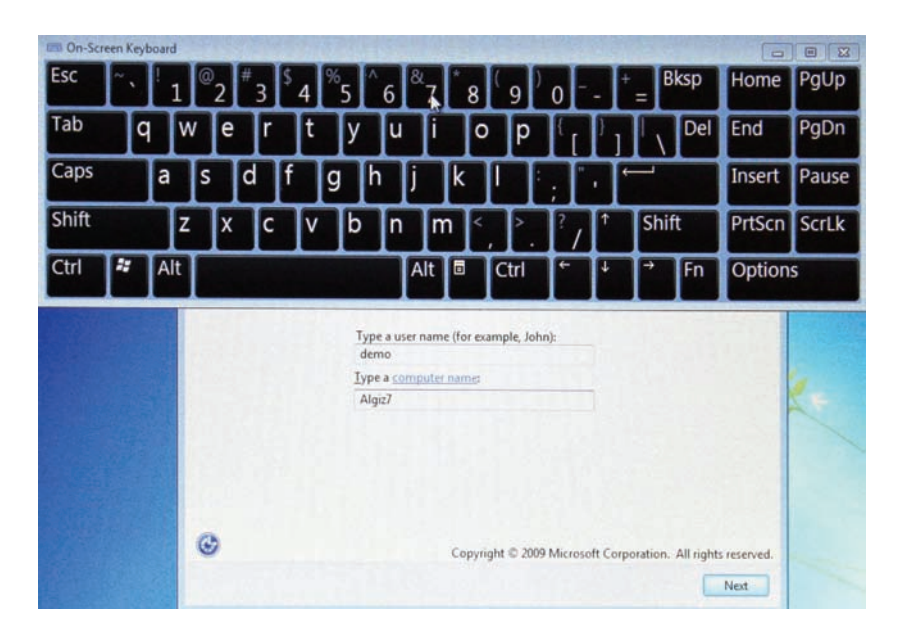

- 9. Chose and type your password
- 10. Enter your windows license Product Key, as noted in step 2.
- 11. Read and accept the license terms
- 12. Chose your settings for updates, date and time.
- 13. Continue the charging. First charge approximately 4 hours.

The full product manual can be downloaded from www.handheldgroup.com (or www.ruggedalgiz.com )

## How to use the Tablet PC

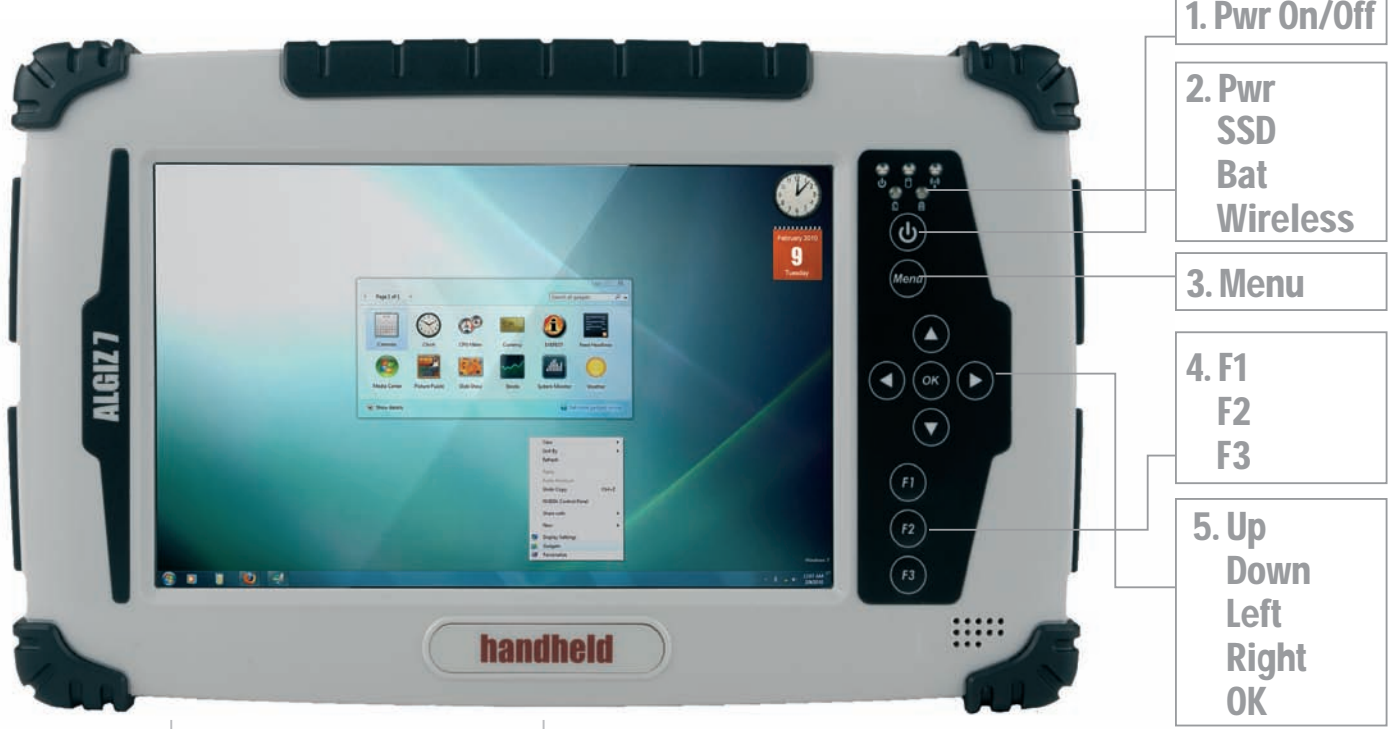

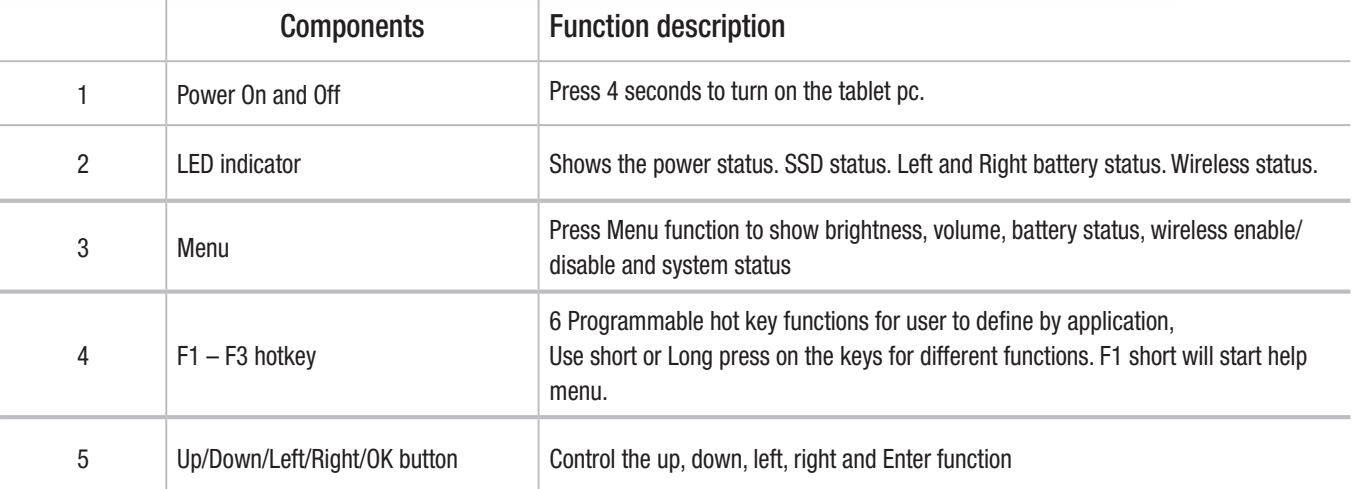

## LED indicators

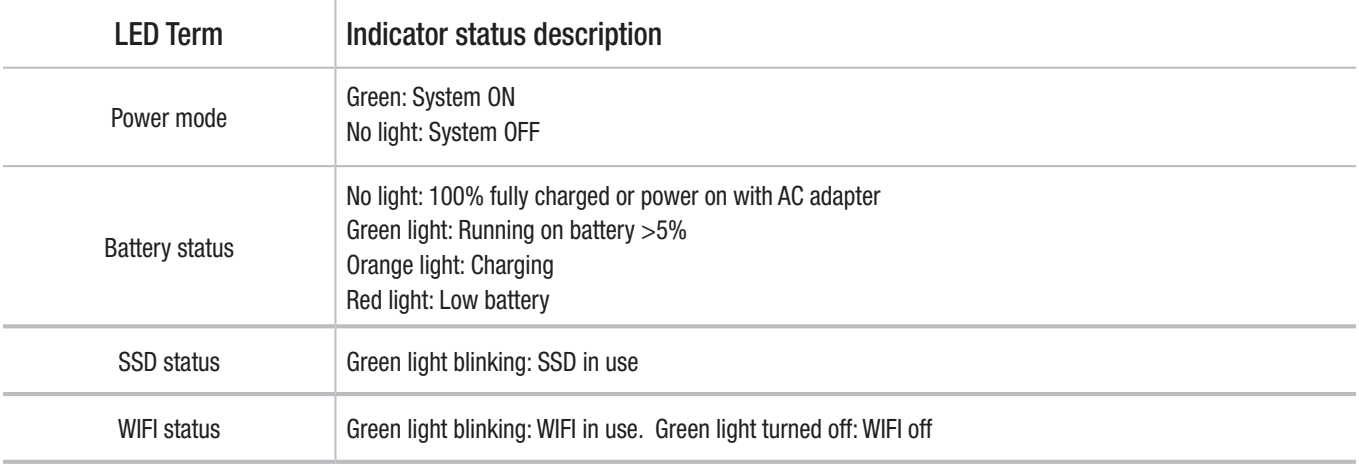

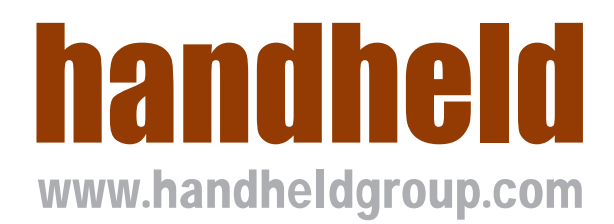